# Einloggen zum digitalen dbl-Kongress

## **Sollten Sie Punkt 1 und 2 bereits in der vergangenen Woche erledigt haben, gehen Sie direkt zu Punkt 3 über!**

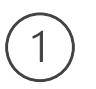

### **Erstellen Sie einen Conventus-Account**

auf der digitalen Kongressplattform. Voraussetzung ist die Buchung Ihres Kongresstickets. Bitte verwenden Sie den Kongress-Zugangscode aus Ihrer E-Mail mit den Zugangsdaten erst an beschriebener Stelle (Schritt 3).

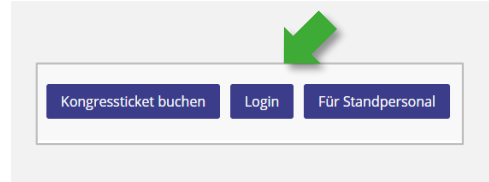

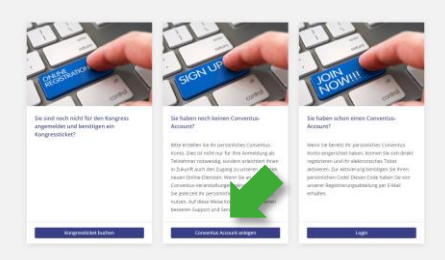

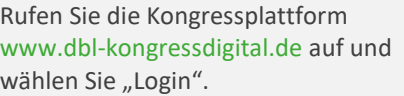

Sollten Sie sich noch nicht (kostenpflichtig) registriert haben, klicken Sie bitte auf "Kongressticket buchen" und melden sich zum Kongress an.

Wählen Sie die entsprechende Option für Ihren neuen Conventus-Account.

Wenn Sie bereits einen Conventus-Account (von einem früheren Kongress oder dem Upload-Center) haben, so können Sie direkt auf "Login" (rechte Spalte) klicken und mit Schritt 3 fortfahren.

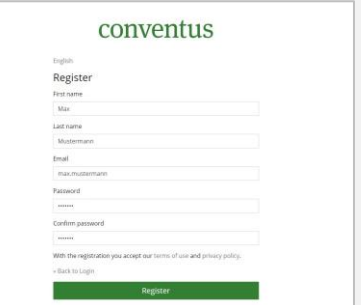

Geben Sie Ihre persönlichen Daten ein (Passwort frei wählbar). Geben Sie hier nicht den Kongress-Zugangscode ein.

Achten Sie auf die Eingabe der E-Mail-Adresse. Diese wird später zur Identifikation (ihr Login-Name für einen erneuten Login) verwendet.

## **Bestätigen Sie Ihre E-Mail-Adresse**

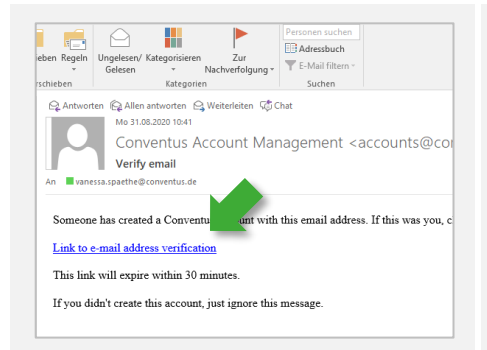

Unmittelbar nach Ihrer Registrierung erhalten Sie einen Link auf die angegebene E-Mail-Adresse. Bestätigen Sie durch Klicken des Links diese E-Mail-Adresse.

Achtung: dieser Link läuft nach 30 min ab. Die E-Mail-Adresse kann von der bei der

## conventus

English

You are already logged in. You are already logged in.

Sie haben Ihre E-Mail-Adresse erfolgreich verifiziert. Öffnen Sie die Kongresswebseite erneut und fahren Sie mit Punkt 3 fort.

## conventus

#### Fnglish

**Email verification** 

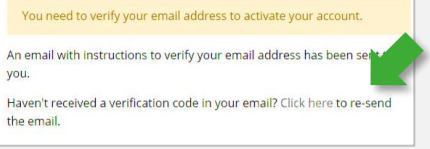

Fehlermeldung: "You need to verify your Email address to activate your account."

Öffnen Sie zwingend den Link, den Sie nach der Registrierung auf der

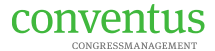

Buchung angegebenen Adresse abweichen. Achten Sie bei einem späteren Login auf Eingabe der richtigen E-Mail-Adresse.

Kongresswebseite erhalten haben. Ist dieser bereits abgelaufen, lassen Sie ihn hier nochmals senden.

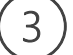

## **Verknüpfen Sie Ihren Conventus-Account mit Ihren Buchungen**

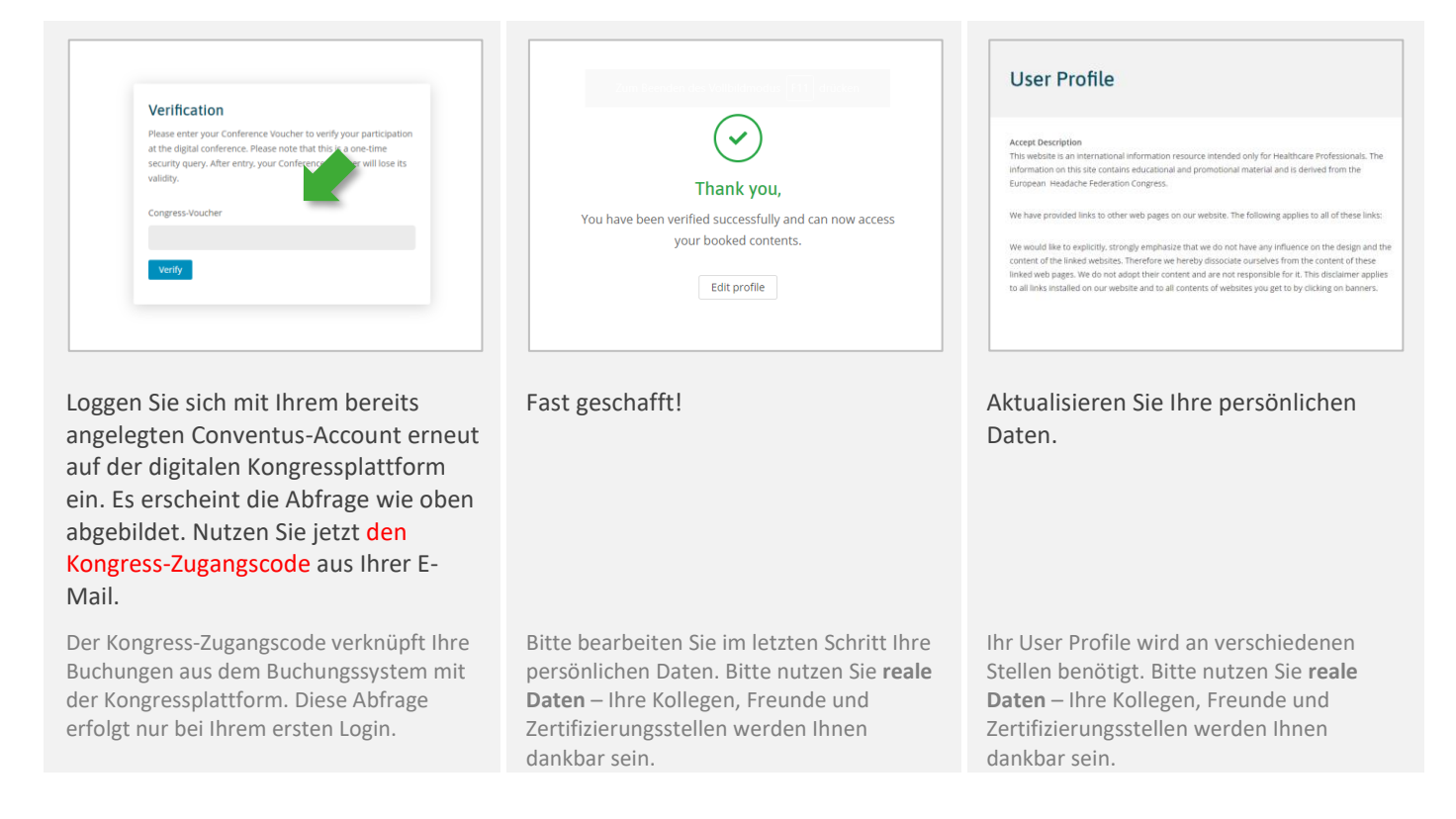

## **Ihr Conventus-Team wünscht Ihnen einen spannenden Kongress!**

Wir empfehlen, einen Blick auf die "ersten Schritte" zu werfen, mit denen Sie u. a. Ihr Profil für den Besuch innerhalb der Industrieausstellung aktualisieren können.